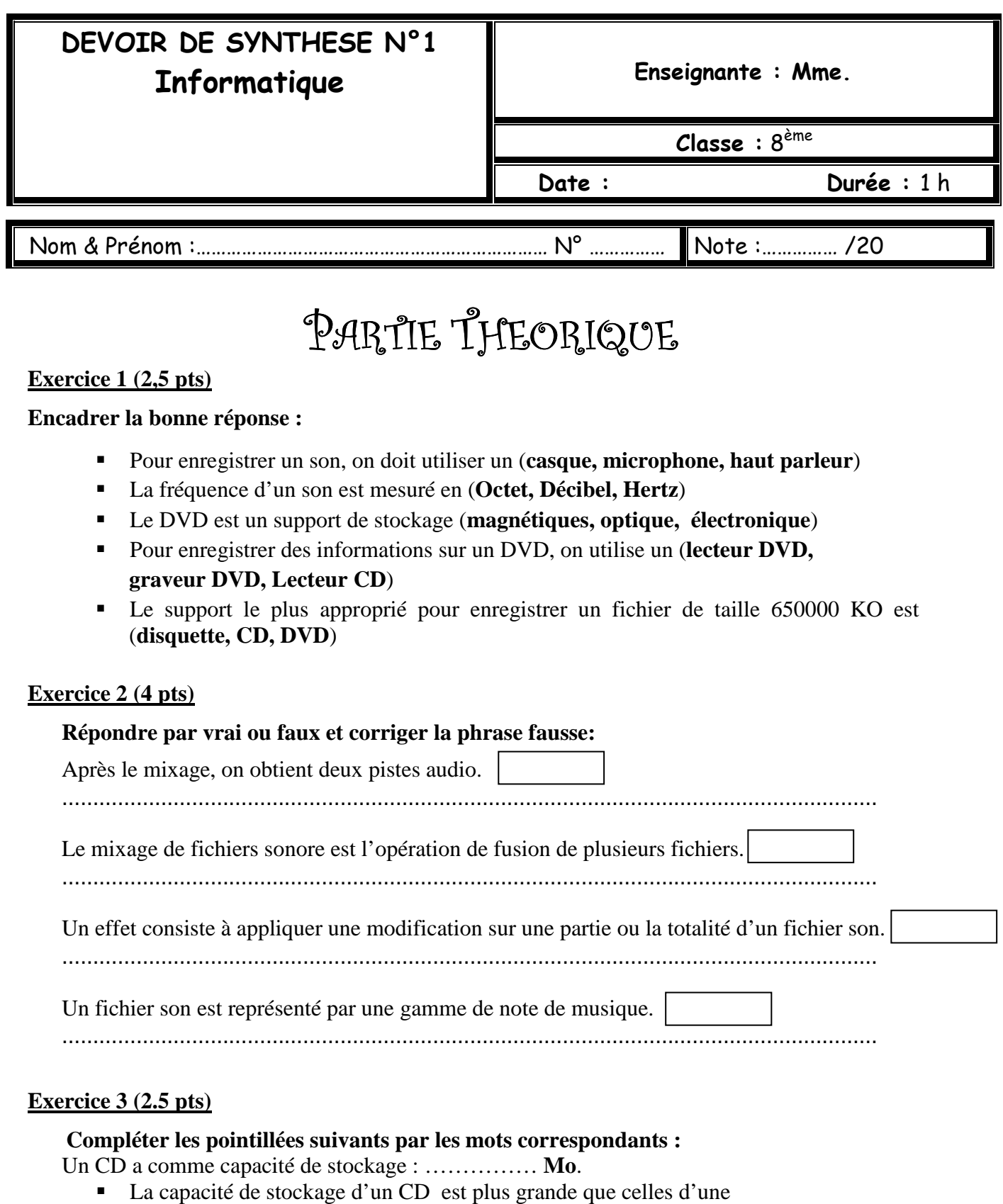

- …………………………… et elle est plus petite que celle d'un
- …………………………… et d'un …………………………….
- Exprimer la capacité de stockage de ce CD en **Ko** : ………………………………………………………………………………………

## PARTIE PRATIQUE

## 1) Créer un dossier sous E:\devoir avec votre nom et prénom. **Remarque : Tous les fichiers seront exportés dans le dossier que vous avez créer.**

2) Lancer le logiciel Audacity.

3) Créer un fichier dans lequel tu liras le texte suivant :

 « Le son est la sensation auditive enregistré par une onde acoustique. En effet, tout corps animé d'un mouvement vibratoire émet un son. »

4) Enregistrer le fichier sous le nom «definition.wav».

5) Importer le fichier «musique.mp3» qui se trouve sous le dossier E:\devoir.

6) Mixer les deux pistes audio.

7) Enregistrer le résultat sous le nom « mixage.wav » .

8) Appliquer l'effet « Amplification » sur le fichier «definition.wav» et enregistrer le travail sous le nom « effet.wav ».

♣ Quel est le rôle de cet effet :

………………………………………………………………………….

## **Barème :**

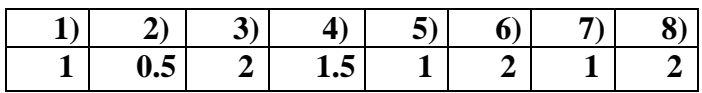